### ly" ja paina "Yhdistä"/"Connect"

Seuraavaksi tietokone kysyy langattoman verkon salasanaa. Salasana löytyy Mokkulan takakannesta olevasta tarrasta.

DNA Mokkula MF60 XXXXX. X-kirjaimet muodostuvat laitteen mukaan ja ovat yksilölliset jokaista laitetta kohti. Paina sen iälkeen "Connect"/"Yhdistä".

Kirjoita salasana tarkalleen samal-

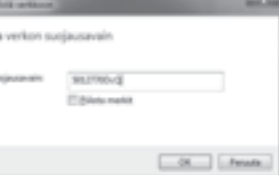

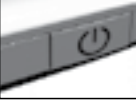

Seuraavaksi tietokone kysyy langattoman verkon salasanaa. Salasana löytyy DNA Mokkula

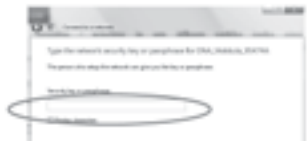

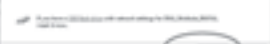

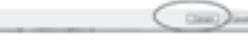

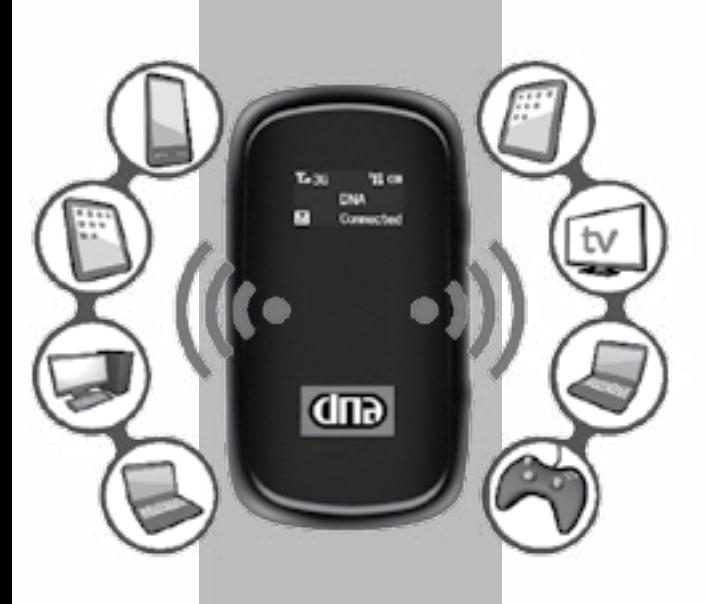

# Pikakäyttöopas **DNA Mokkula MF60**

2 3 4 5 6 7 8

DNA Mokkula MF60 on 3G-nopeutta tukeva mobiili WLAN-tukiasema, jolla voi liittää kahdeksan laitetta yhtäaikaisesti internettiin. DNA Mokkula MF60:ssä on myös akku, jonka avulla voit työskennellä noin neljä tuntia.

Paras tapa käyttää DNA Mokkula MF60:ä on liittää päätelaitteet Mokkulan muodostamaan WLAN-verkkoon. WLAN-verkon nimen ja salasanan löydät MF60:n takakannessa olevasta tarrasta tai painamalla virta- ja WPSnappeja nopeasti kaksi kertaa samaan aikaan. Lisätietoja löydät kohdasta "DNA Mokkula MF60 ensimmäinen käyttöönotto". Mikäli et halua käyttää Mokkulaa WLAN-yhteyden kautta, voit kytkeä sen päätelaitteeseen myös USB:lla. Lisätietoja kohdasta "USB-liitännän ensimmäinen käyttöönotto".

# DNA Mokkula MF60 ensimmäinen käyttöönotto

DNA suosittelee Mokkulan käyttöä WLAN-yhteyden kautta. WLAN-yhteyden käyttö ei edellytä USB-liitännän kytkemistä. Mikäli tietokoneessasi ei ole langatonta WLAN-yhteyttä tai haluat käyttää Mokkulaa USB-yhteyden kautta, katso ohjeesta kohta "USB-liitännän ensimmäinen käyttö".

Mikäli muodostat yhteyden WLAN-yhteyden avulla, sinun ei tarvitse asentaa mitään ohjelmaa päätelaitteelle.

 DNA Mokkula MF60:een on valmiiksi asetettu PIN-koodi 1234 ja siten Mokkula ei kysy PINkoodia.

- 1. Aseta SIM-kortti akun alapuolelle
- 2. Kytke Mokkulaan paketissa mukana tullut USB-kaapeli ja liitä USBkaapeli virta-adapteriin. Aseta virta-adapteri seinään ja Mokkula mahdollisimman lähelle ikkunaa. Mitä lähempänä ikkunaa Mokkula on, sitä

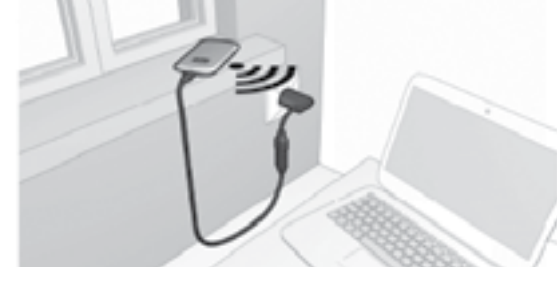

paremman internetnopeuden Mokkula yleensä saa.

- WLAN-yhteys: Avaa internetselain, kuten Firefox tai Internet Exloprer, ja kirjoita selainriville http://dna.mokkula
- • USB-yhteys: Tuplaklikkaa työpöydällä olevaa DNA Mokkula -ikonia. Salasana kirjoitetaan sisäänkirjautumissivulla oikeaan yläkulmaan.

- 3. Käynnistä tietokone.
- 4. Käynnistä Mokkula pitämällä laitteen oikealla puolella olevaa Virtapainiketta pohjassa kolmen sekunnin ajan. Laite on päällä, kun LEDnäyttöön syttyy valot. Kun Mokkula on päällä, se käynnistää automaattisesti langattoman WLAN-verkon.
- 5. Seuraavaksi sinun tulee muodostaa langaton yhteys DNA Mokkula MF60:n ja tietokoneen välille. Voit liittää Mokkulan langattomaan

WLAN-verkkoon jopa kahdeksan päätelaitetta samaan aikaan.

6. Hae DNA Mokkulan langaton verkko päätelaitteen (kuten kannettavan tietokoneen) sovelluksella:

Valitse sen jälkeen "Yhdistä verkkoon"/"Connect to a net work".

Windows 7 ja Windows Vista -käyttöjärjestelmässä klikkaa WLANverkon kuuluvuuspalkkeja Windowsin oikeasta alakulmasta. Valitse sen jälkeen verkko, jonka nimi on DNA Mokkula MF60 XXXXX. X-kirjaimet muodostuvat laitteen mukaan ja ovat yksilölliset jokaista laitetta kohti. Laita ruksi kohtaan "Yhdistä automaattisesti"/"Connect automatical

USB-liitännän ensimmäinen

käyttöönotto

# Internet-yhteyden muodostaminen ja katkaiseminen

DNA Mokkula MF60 osaa yhdistää internetiin automaattisesti, kun yhteyttä tarvitaan ja katkaista yhteyden automaattisesti, kun sitä ei tarvita.

- 1. Käynnistä DNA Mokkula MF60 ja laite, jolla haluat internetiin.
- 2. Muodosta yhteys DNA Mokkula MF60:n ja laitteen välillä. Suositeltu tapa on langaton WLAN-verkko. Halutessasi voit käyttää WLANverkkoa ja USB-yhteyttä samaan aikaan tai pelkkää USB-yhteyttä.
- 3. Yhteys internetiin muodostuu automaattisesti.
- 4. Mokkula katkaisee internet-yhteyden automaattisesti, mikäli et käytä Mokkulaa 15:sta minuuttiin.

Jos Mokkula on kiinni pistorasiassa, se on jatkuvasti päällä. Kun Mokkula on päällä, se käynnistää yhteyden internettiin aina automaattisesti. Jos Mokkula ei ole kiinni pistorasiassa, se sammuttaa itsensä 15 minuuttia sen jälkeen, jos internetliikettä ei ole havaittu. Tämän jälkeen Mokkula pitää käynnistää uudelleen, kun sitä tarvitaan.

# Mokkulan hallinta ja asetusten muuttaminen

Voit muuttaa Mokkulan asetuksia kirjautumalla sisälle Mokkulan hallintasivulle. Hallintasivun salasana on admin. Pääset ohjelmaan seuraavasti

# PIN-koodin kysely ja hallinta

Jos haluat ottaa PIN-koodin kyselyn pois päältä SIM-kortilta, voit muuttaa asetuksen kotisivun valikosta Asetukset > Lisäasetukset > PIN-hallinta. Valitse PIN-hallinnan Toiminto -pudotusvalikosta Poista käytöstä. Sivulla voi myös vaihtaa PIN-koodin valitsemalla kohdan Muokkaa.

HUOM: SIM-kortti lukittuu, jos PIN-koodi syötetään väärin kolme kertaa peräkkäin.

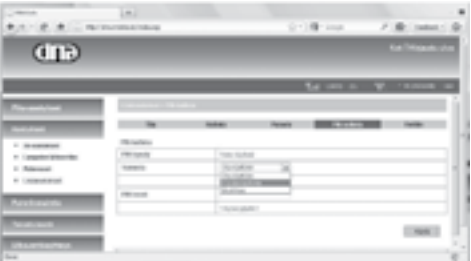

Salasana löytyy DNA Mokkula MF60 takakannesta olevasta tarrasta.

a pienillä kiriaimilla on merkitystä.

it klikata oikeasta alakulmasta löyty-

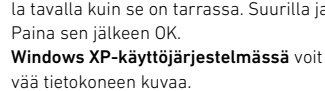

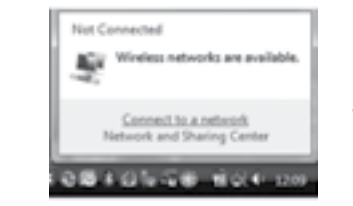

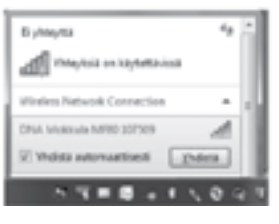

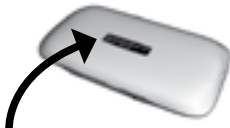

- 6. Valitse pudotusvalikosta
- "langaton"/"wireless" ja sen jälkeen verkko, jonka nimi on

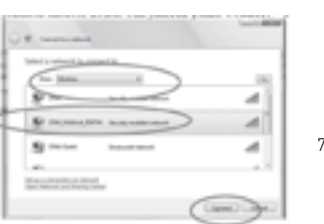

MF60 takakannesta olevasta tarrasta. Kirjoita salasana tarkalleen samalla tavalla kuin se on tarrassa. Suurilla ja pienillä kirjaimilla on merkitystä. Paina sen jälkeen

"Connect"/"Yhdistä".

8. Odota, kunnes Mokkulan ja tietokoneen välille on muodostettu

### yhteys.

9. Yhteys internetiin muodostuu automaattisesti. Voit käynnistää internet-

selaimen ja alkaa käyttämään internetiä.

HUOM: • Jos yhteys ei muodostu automaattisesti, tarkista Mokkulan LCD-näytöllä oleva teksti. Jos näytöllä lukee "PIN-lock", käyttämäsi SIM-kortin PIN-koodi on jotain muuta kuin 1234. Tässä tapauksessa muuta PIN-koodi numerosarjaksi 1234 tai poista PIN-koodin kysely. Lisää tietoja kohdassa "PIN-koodin kysely ja hallinta".

• Jos yhteys ei toimi, tarkista langattoman verkon asetukset. Aseta päätelaite hakemaan IP-osoite automaattisesti sovittimen Internet-protokolla (TCP/IP)-asetuksista. Päätelaitteen IP-osoite määrittyy automaattisesti, esimerkiksi "192.168.0.100". Lisätietoja saat päätelaitteen ohjekirjasta tai Windowsin ohje- ja tukipalvelusta.

HUOM: Ennen asennuksen aloittamista, poista kaikki vanhat Mokkuloiden ja Nettitikkujen yhteysohjelmat.

Kiinnitä USB-kaapeli sekä Mokkulaan että liitettävään päätelaitteeseen kuvan mukaisesti. Mokkula saa virtansa USB-liittimestä.

1. Käynnistä DNA Mokkula MF60.

- 2. Ensimmäisellä kerralla toimi automaattisen asennusohjelman ohjeiden mukaisesti. Jos asennusohjelma ei käynnisty automaattisesti, asennusohjelman voi käynnistää avaamalla (Oma) Tietokone ja kaksoisnapsauttamalla DNA Mokkula.
- 3. Kun asennus on valmis, asennusohjelma luo työpöydälle DNA Mokkula -pikakuvakkeen ja Käynnistä-valikon Kaikki ohjelmat -valikkoon kansion DNA Mokkula. Tämän ohjelman kautta voit muuttaa DNA Mokkula MF60 -asetuksia. Ohjelman salasana on admin.
- 4. Yhteys internetiin muodostuu automaattisesti.

### HUOM:

• Jos yhteys ei muodostu automaattisesti, tarkista Mokkulan LCD-näytöllä oleva teksti. Jos näytöllä lukee "PIN-Lock", käyttämäsi SIM-kortin PIN-koodi on jotain muuta kuin 1234. Tässä tapauksessa muuta PIN-koodi numerosarjaksi 1234 tai poista PIN-koodin kysely. Lisätietoja kohdassa "PIN-koodin kysely ja hallinta".

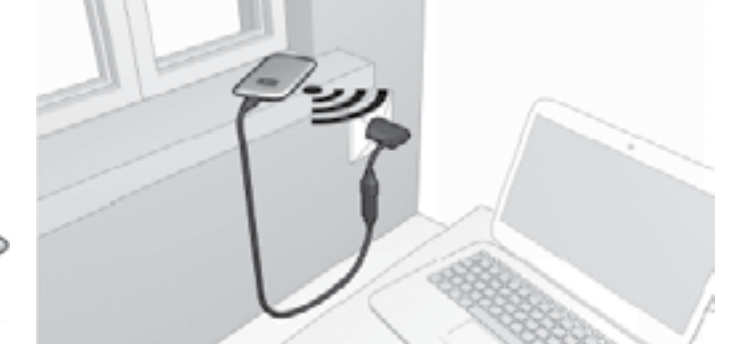

## Signaalivoimakkuuden näkeminen

Käynnistä DNA Mokkula -ohjelma ja siirry kohtaan Asetukset > 3G-asetukset. Kohta RSSI kertoo signaalivoimakkuuden. Mitä suurempi luku, sitä huonompi on signaalivoimakkuus. Mikäli luku on -95 tai sitä huonompi, kuten -100, siirrä DNA Mokkula MF60 paremmalle paikalle esim. ikkunan viereen.

HUOM: Alhaisessa signaalivoimakkuudessa parhaimpia siirtonopeuksia on mahdoton saavuttaa.

# DNA Mokkula MF60 pakottaminen 3G-verkkoon

Mikäli DNA Mokkula MF60 siirtyy 3G- ja 2G-verkon välillä, voit pakottaa tuotteet 3G-verkkoon seuraavasti: Kirjaudu sisälle DNA Mokkula -ohjelmaan. Valitse vasemmalta Asetukset > 3G-asetukset > Verkon valinta ja tästä Vain 3G.

Verkon valinnan kohdat tarkoittavat:

- Manuaalinen: Voit valita haluamasi operaattorin esimerkiksi ulkomailla
- Automaattinen: Operaattori ja verkko valitaan automaattisesti (suositus)
- Vain 3G: DNA Mokkula MF60 käyttää vain 3G-verkkoa
- Vain 2G: DNA Mokkula MF60 käyttää vain 2G-verkkoa

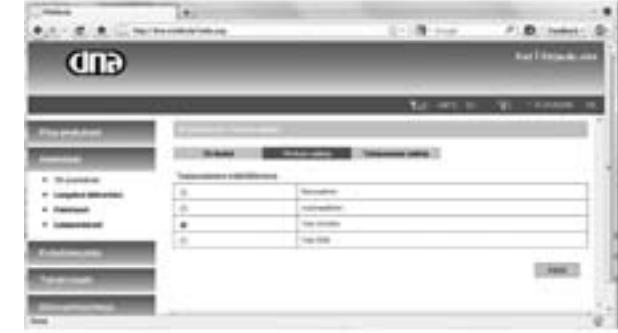

Mikäli muistat salasanasi, voit tehdä tehdasasetusten palautuksen myös DNA Mokkula -ohjelmasta kohdasta Asetukset > Lisäasetukset > Palauta. Paina palauta-nappia ja hyväksy palautus painamalla OK.

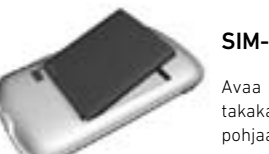

Copyright 2011 DNA Oy. Kaikki oikeudet pidetään. Tätä ohjetta tai sen osaa ei saa kopioida tai välittää missään muodossa ilman DNA:n kirjallista suostumusta. DNA varaa itselleen oikeuden tehdä muutoksia tähän ohjeeseen tai siinä kuvattuihin tuotteisiin ilman erillistä ilmoitusta.

# **Lisätietoja tuotteista**

- DNA:n kotisivulta www.dna.fi/mokkula
- DNA asiakaspalvelu 044 144 044

# **Valmistajatiedot**

- Tuotteen valmistaja ZTE, mallinumero MF60
- CE, RoHS ja FCC hyväksytty
- 

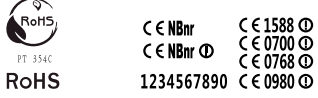

Jos unohdat salasanasi, voit palauttaa DNA Mokkula MF60:n tehdasasetukset painamalla WPS- ja Virtapainiketta yhtä aikaa viisi sekuntia, jonka jälkeen laite sammuu ja näyttöön tulee teksti "Restarting"

# SIM-kortin vaihtaminen

Avaa laitteen takakansi siirtämällä laitteen takakantta laitteen suuntaisesti kohti laitteen pohjaa. SIM-kortti sijaitsee akun alla.

# Yleisimmät ongelmatilanteet

# Vinkkejä Mokkulan käyttöön

Mokkulat toimivat tehokkaammin langattomassa 3G-verkossa. Jos yhteys on hidas tai se pätkii, kannattaa kokeilla seuraavia asioita: 1. Sisätiloissa yhteys on yleensä parhaimmillaan ikkunoiden lähellä. 2. Mikäli käytät USB-kaapelia, yhdistä Mokkula tietokoneeseen vain myyntipakkauksen mukana tulleella USB-johdolla. 3. Kytke laite käyttämään ensisijaisesti 3G-verkkoa.

- 
- 
- 
- 4. Hanki lisäantenni. Lisätietoa antenneista www.dna.fi/mokkula.

# Huomioita laitteen käyttäjälle

- Laitteen lähettämä sähkömagneettinen säteily saattaa häiritä joidenkin puutteellisesti suojattujen laitteiden toimintaa, esimerkiksi ajoneuvojen sähköjärjestelmiä. Epäselvissä tapauksissa ota tarvittaessa yhteys laitteen valmistajaan.
- PC:n tai mobiililaitteen käyttäminen saattaa häiritä tiettyjä lääketieteellisiä laitteita, kuten kuulokojeita ja sydämentahdistimia. Pidä mobiililaite vähintään 20 senttimetrin etäisyydellä, kun käytät edellämainittuja tai niiden kaltaisia laitteita. Sulje Mokkula tarvittaessa. Voit ottaa myös yhteyttä lääkäriin tai lääketieteellisen laitteen valmistajaan tarpeen vaatiessa. • Huomaa, että laitteen käyttö on rajoitettu joissakin paikoissa, esimerkiksi öljyvarastoissa ja tehtaissa, missä käsitellään räjähtäviä kaasuja ja tuotteita. Sulje laite tarvittaessa.
- Sähköisten lähetinlaitteiden käyttäminen on kiellettyä lentokoneissa, polttoaineasemilla ja sairaaloissa. Toimi ohjeiden mukaan ja sulje laite pyydettäessä.
- Laitteen sisällä olevaa antennia ei saa koskettaa ilman hyvää syytä. Antenniin koskeminen saattaa vaikuttaa laitteen toimintaan.
- Säilytä laite lasten ulottumattomissa. Laite saattaa aiheuttaa vammoja, jos sitä käytetään leluna.
- Älä koske laitteen metalliosiin, kun sitä käytetään. Metalliset osat voivat aiheuttaa palovammoja.

### Laitteen käyttäminen

Internetyhteys ei toimi Tarkista, että PIN-koodi on oikein. bia kohdasta odin kysely ja hallinta".

<u> 1980 - Johann Barnett, fransk politiker (</u>

signaalivoimakkuus. Lisätietoja kohdasta "3G-signaalivoimaknäkeminen". Tarvittaessa katso ä Mokkulan käyttöön".

 $\lambda$ kone ilmoittaa rajoitettu yhteys.  $\overline{\phantom{a}}$ ei ole yhteydessä internettiin. Mokkulan LCD-näytön tila.

a, että kone on kytketty kkulan MF60:n muodostamaan erkkoon tai USB-kaapelilla eseen.

• Käytä ainoastaan alkuperäisiä tai valmistajan valtuuttamia lisäosia. Muiden lisälaitteiden käyttäminen saattaa heikentää laitteen toimintaa tai rikkoa paikallisia radiotaajuuksilla toimiviin laitteisiin liittyviä säädöksiä. • Vältä laitteen käyttöä metallisten rakenteiden lähellä ja sisällä. Vältä laitteen käyttöä elektromagneettisesti säteilevien järjestelmien lähellä. Rakenteilla voi olla vaikutusta laitteen vastaanottokykyyn.

- Laite ei ole vedenpitävä. Pidä se kuivana ja säilytä varjoisassa, viileässä paikassa.
- Jos ympäristön lämpötila muuttuu äkillisesti, älä käytä laitetta heti. Laiteen sisälle ja ulkopinnalle kertyy näissä olosuhteissa kosteutta, joten kannattaa odottaa, että laite kuivuu ennen käyttöä.
- Käsittele laitetta varoen. Älä pudota, taivuta tai lyö laitetta, koska laite voi vahingoittua.
- Vain asiantunteva huoltoliike saa huoltaa laitetta.
- Suositellaan käytettäväksi 0°C- +35°C lämpötilassa ja 5–95 prosentin ilmankosteudessa.

### Akun käyttö

- Varmista, ettei akku mene oikosulkuun. Akku voi kuumentua ja sytyttää tulipalon.
- Akkua ei saa säilyttää kuumassa paikassa, eikä sitä saa hävittää polttamalla. Seurauksena voi olla räjähdys.
- Akkua ei saa muokata eikä purkaa.
- Akun ollessa poissa käytöstä pitkiä aikoja irrota akku laitteesta ja säilytä viileässä, kuivassa paikassa.
- Älä koskaan käytä loppuunkulunutta tai vahingoittunutta laturia tai akkua.
- Palauta käytetty akku myyjälle tai kierrätä se kierrätysohjeiden mukaan. Akut ovat ongelmajätettä, joten niitä ei saa hävittää sekajätteen mukana.

### Varoitus:

• Jos akku on rikki, älä koske siihen paljain käsin. Vahingoittunut akku tahrii ihon. Pese tahra pois runsaalla vedellä ja ota tarvittaessa yhteys lääkäriin.

### Rajoitettu takuu

Takuu ei päde seuraavissa tapauksissa:

- i. Laitteeseen tulee vähäisiä hankaumia.
- ii. Käyttäjä ei noudata ohjeita tuotteen asennuksesta, käytöstä tai huollosta.
- iii. Vika syntyy, kun käyttäjä käsittelee tuotetta huolimattomasti, väärin tai väärään käyttötarkoitukseen, tai jos käyttäjä asentaa, purkaa, varastoi tai huoltaa laitteen väärin.
- iv. Laitteen huoltaa joku muu kuin DNA- tai ZTE-valtuutettu henkilö.
- v. Vika syntyy sähkökatkon, ylivirran, tulvan, onnettomuuden tai jonkun kolmannen osapuolen toiminnan johdosta, tai muista tapahtumista, joita DNA tai ZTE ei voi hallita.
- vi. Laitteessa käytetään kolmansien osapuolten tuotteita tai laitetta käytetään kolmansien osapuolten tuotteiden yhteydessä siten, että niiden yhteiskäyttö aiheuttaa vikoja.
- Mokkulassa lukee Varmista, että kone on kytketty valmistusmaa Kiina Seurauksena voidla räjähdys. Mulla Seurauksena voidla räjähdys. Konvastaisesti valmistusmaa Kiina valmistusmaa Kiina valmistusmaa Kiina valmistusmaa Kiina vii. Mikä tahansa muu syy, mikä johtuu tuotteen käytöstä normaalin käytön vastaisesti.

Käyttäjällä ei ole oikeutta palauttaa tuotetta eikä vaatia maksun palautusta DNA:n tai ZTE:ltä yllä luetelluissa tapauksissa.

Tämä on ainoa DNA:n ja ZTE:n antama takuu, jonka perusteella DNA ja ZTE:lle voidaan esittää korvausvaatimuksia viallisista tai sopimuksenvastaisista tuotteista. Muita mainittuja tai konkludenttisia takuita mukaan lukien mutta ei lukuun ottamatta kaupattavuustakuu tai soveltumistakuu tiettyyn käyttötarkoitukseen ei ole paitsi, jos laki toisin määrää.

### Vastuun rajaaminen

DNA tai ZTE ei ole vastuussa mistään epäsuorista, erityisistä tai seurannaisista tappioista, oli DNA:a tai ZTE:tä tiedotettu tai ei, tai vaikka ZTE tai DNA olisi ollut muuten tietoinen mahdollisista vahingoista, joita seuraa tuotteen käytöstä tai käyttöön liittyen, mukaan lukien mutta ei pois lukien liiketoiminnallinen tappio, voiton menetys, pääomakustannus, vaihtoehtoisten tilojen tai tuotteiden kustannukset, häiriöaikakustannukset ja yritystoiminnan häiriöt.

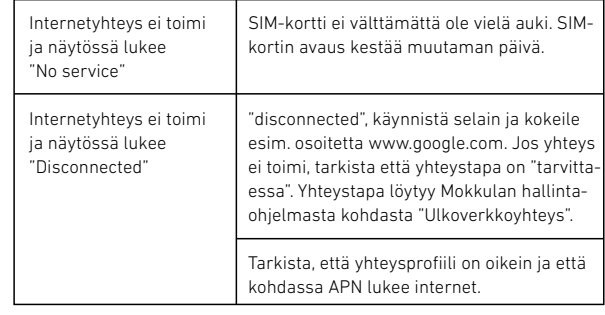

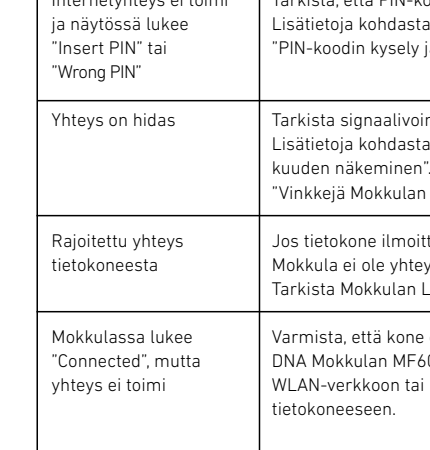